# Dell Latitude 6430u

セットアップと機能情報

警告について

警告: 物的損害、けが、または死亡の原因となる可能性があることを示して います。

前面図と背面図

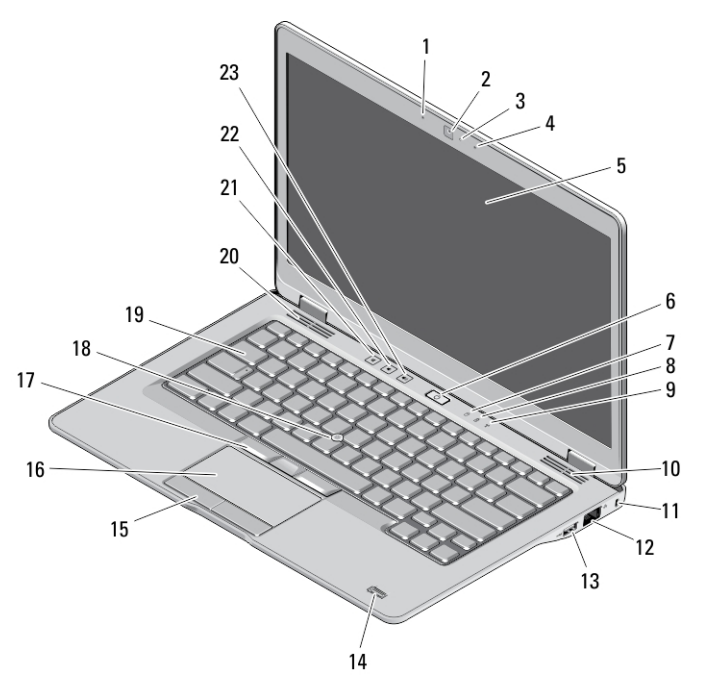

### 図 1. 正面図

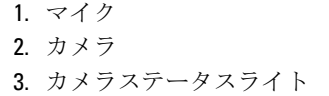

4. マイク 5. ディスプレイ 6. 電源ボタン

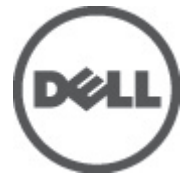

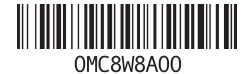

規制モデル: P36G 規制タイプ: P36G001 2012 – 11

- 7. ハードドライブアクティビティ LED
- 8. バッテリー充電 LED
- 9. ワイヤレスステータス LED
- 10. スピーカー
- 11. セキュリティケーブルスロット
- 12. ネットワークコネクター
- 13. パワード USB 3.0 コネクター
- 14. 指紋リーダー(オプション)
- 15. タッチパッドボタン (2)
- 16. タッチパッド
- 17. トラックスティックボタン(3)
- 18. トラックスティック
- 19. キーボード
- 20. スピーカー
- 21. 消音ボタン
- 22. 音量減ボタン
- 23. 音量増ボタン

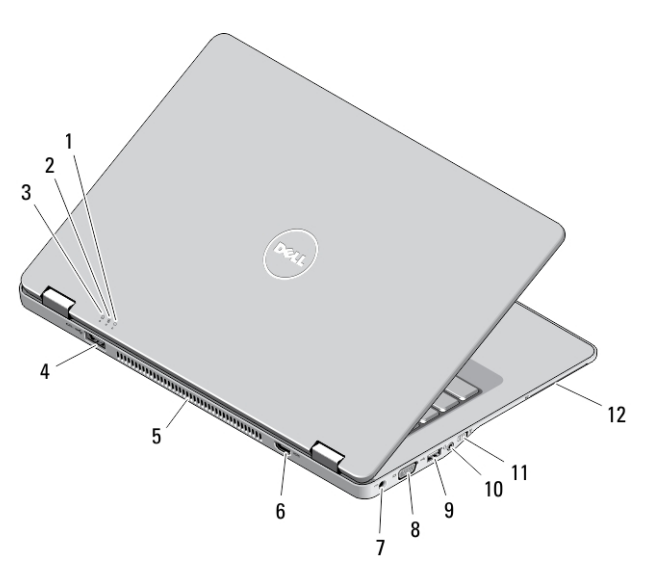

#### 図 2. 背面図

- 1. 電源ステータスインジケーター
- 2. バッテリーステータスインジケ ーター
- 3. ハードドライブアクティビティ インジケーター
- 4. eSATA/USB 3.0 コネクター
- 5. 冷却用通気孔
- 6. HDMI コネクター
- 7. 電源コネクター
- 8. VGA コネクター
- 9. USB 3.0 コネクター
- 10. オーディオ/マイクコンボコネ クター
- 11. ワイヤレススイッチ
- 12. スマートカードスロット(オプシ ョン)

警告: 通気孔を塞いだり、物を押し込んだり、埃や異物が入らないようにし てください。コンピューターの稼動中は、ブリーフケースの中など空気の 流れの悪い環境に Dell コンピューターを置かないでください。空気の流れ を妨げると、火災の原因になったり、コンピューターに損傷を与えたりす る恐れがあります。コンピューターは熱を持った場合にファンを動作させ ます。ファンからノイズが聞こえる場合がありますが、これは一般的な現 象で、ファンやコンピューターに問題が発生したわけではありません。

底面図

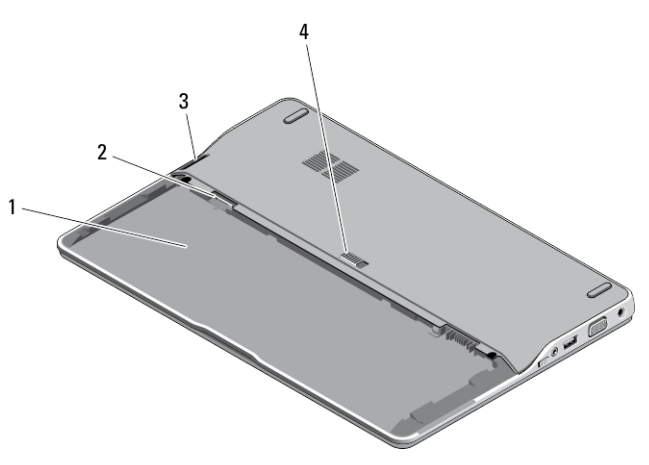

図 3. 底面図(バッテリーなしの状態)

- 1. バッテリーベイ
- 2. SIM スロット
- 3. メモリカードリーダー
- 4. バッテリーリリースラッチ

## クイックセットアップ

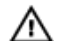

警告: 本項の手順を開始する前に、コンピューターに付属しているガイドの 安全にお使いいただくための注意事項をお読みください。ベストプラクテ ィスの詳細については、www.dell.com/regulatory\_compliance を参照してくだ さい。

3

- 警告: AC アダプターは世界各国のコンセントに適合します。ただし、電源コ ネクターと電源タップは国によって異なります。互換性のないケーブルを 使用したり、ケーブルを不適切に電源タップまたはコンセントに接続した りすると、火災の原因になったり、コンピューターに致命的な損傷を与え る恐れがあります。
- 注意: AC アダプターケーブルをコンピューターから外す際には、ケーブルの 損傷を防ぐため、コネクターを持ち(ケーブル自体を引っ張らないでくだ さい)、しっかりと、かつ慎重に引き抜いてください。AC アダプターケー ブルをまとめる場合、ケーブルの損傷を防ぐため、AC アダプターのコネク ターの角度に従ってください。
- シ メモ:ご注文いただかなかったデバイスは、同梱されていない場合がありま す。
- 1. AC アダプターをコンピューターの AC アダプターコネクターに接続し、次に コンセントに差し込みます。

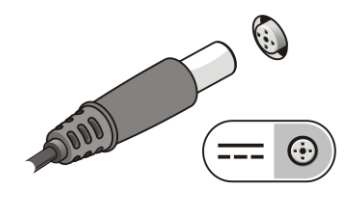

図 4. AC アダプター

2. ネットワークケーブルを接続します(オプション)。

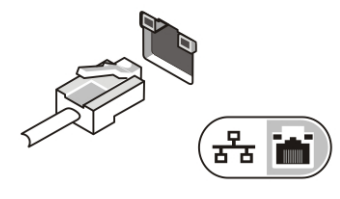

図5. ネットワークコネクター

3. マウスやキーボードなどの USB デバイスを接続します (オプション)。

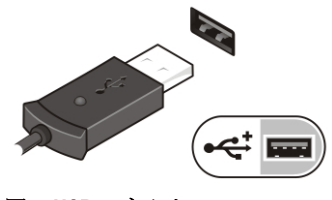

図 6. USB コネクター

4. コンピューターのディスプレイを開き、電源ボタンを押し、コンピューター の電源を入れます。

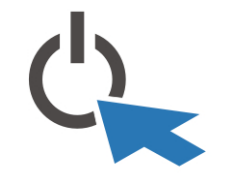

図 7. 電源ボタン

■ メモ:カードをインストールしたりコンピューターをドッキングデバイス やプリンタなどのその他の外付けデバイスに接続する前に、最低 1 回はコン ピューターの電源を入れて、シャットダウンする操作を行うようお勧めし ます。

### 仕様

■メモ:提供される内容は地域によって異なります。次の仕様には、コンピュ ーターの出荷に際し、法により提示が定められている項目のみを記載して います。お使いのコンピューターの設定については、スタート→ヘルプと サポート をクリックして、お使いのコンピューターに関する情報を表示す るオプションを選択してください。

### 電力

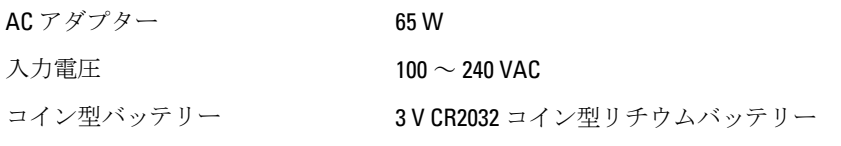

#### 外形寸法

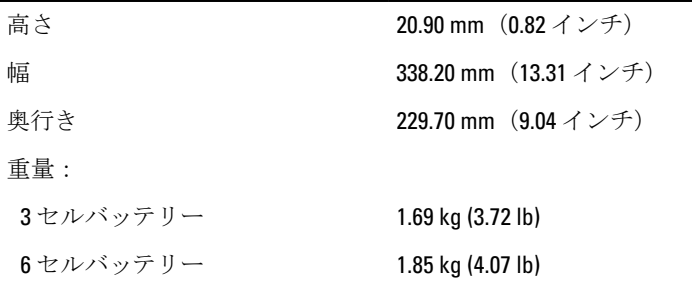

環境

動作時温度 0~35 °C(50 ~ 95 °F)

### Information para NOM (únicamente para México)

本書では、メキシコの公式規格(NOM)の要請に応じて、デバイスについての情報 を以下に記載します。

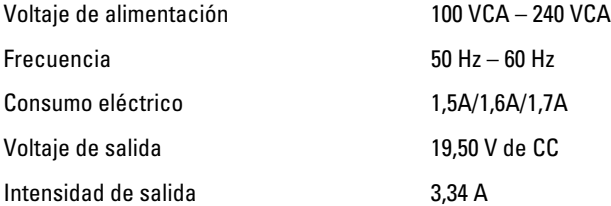

### 詳細情報およびリソースの参照

以下の項目の詳細については、お使いのコンピューターに同梱されている安全と 規制に関するドキュメント、および規制の順守について説明しているホームペー ジ (www.dell.com/regulatory\_compliance) を参照してください。

- 安全に関するベストプラクティス
- 規制認可
- 快適な使い方

また、以下の項目については、www.dell.comを参照してください。

- 保証
- 契約条件(米国のみ)
- エンドユーザーライセンス契約

この他、お使いの製品については、support.dell.com/manuals をご覧ください。

#### **©** 2012 Dell Inc.

本書で使用されている商標:Dell™、DELL ロゴ、Dell Precision™、Precision ON™、ExpressCharge™、 Latitude™、Latitude ON™、OptiPlex™、Vostro™、および Wi-Fi Catcher™ は Dell Inc. の商標です。 Intel®、Pentium®、Xeon®、Core™、Atom™、Centrino®、および Celeron® は米国およびその他 の国における Intel Corporation の登録商標または商標です。AMD® は Advanced Micro Devices, Inc. の登録商標、AMD Opteron<sup>™</sup>、AMD Phenom<sup>™</sup>、AMD Sempron<sup>™</sup>、AMD Athlon<sup>™</sup> ATI Radeon™、および ATI FirePro™ は Advanced Micro Devices, Inc. の商標です。Microsoft®、

6

Windows®、MS-DOS®、Windows Vista®、Windows Vista スタートボタン、および Office Outlook® は米国および/またはその他の国における Microsoft Corporation の商標または登録商標で す。Blu-ray Disc™ は Blu-ray Disc Association(BDA)が所有する商標で、ディスクおよびプレ ーヤーで使用するライセンスを取得しています。 Bluetooth® の文字マークは Bluetooth® SIG, Inc. が所有する登録商標で、Dell Inc. はそのようなマークを取得ライセンスのもとに使 用しています。Wi-Fi® は Wireless Ethernet Compatibility Alliance, Inc. の登録商標です。